## **State Tournament Program Roster Submission Form**

1. Access submission via LHSAA member site. Users with Administrator access for each school will be able to access the link under the forms tab>State Playoff Forms.

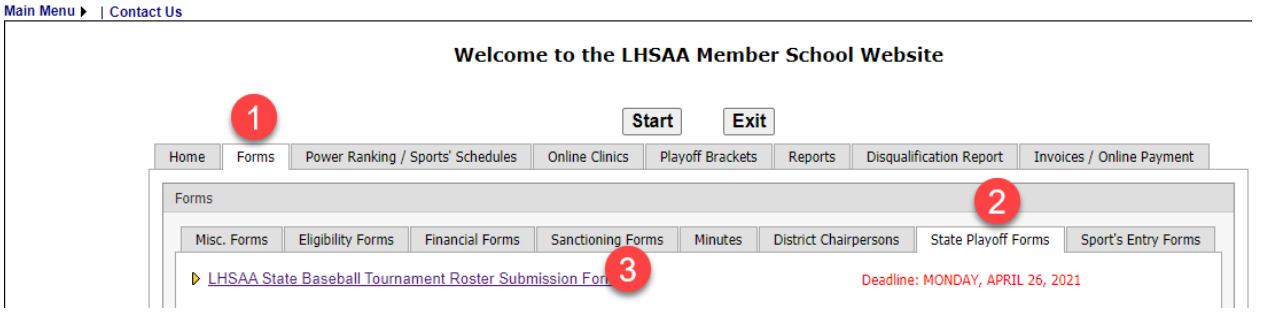

2. Create New Form

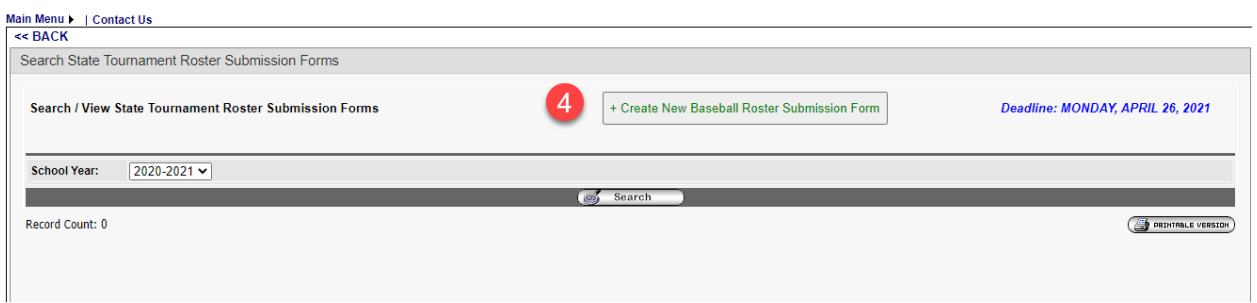

3. Complete all required fields

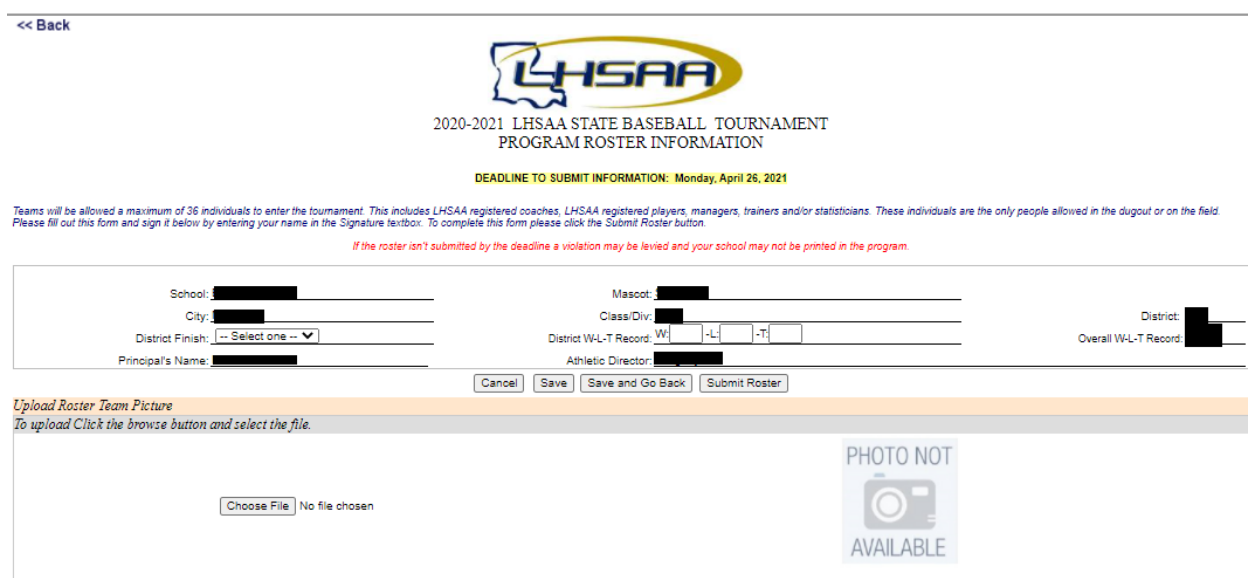

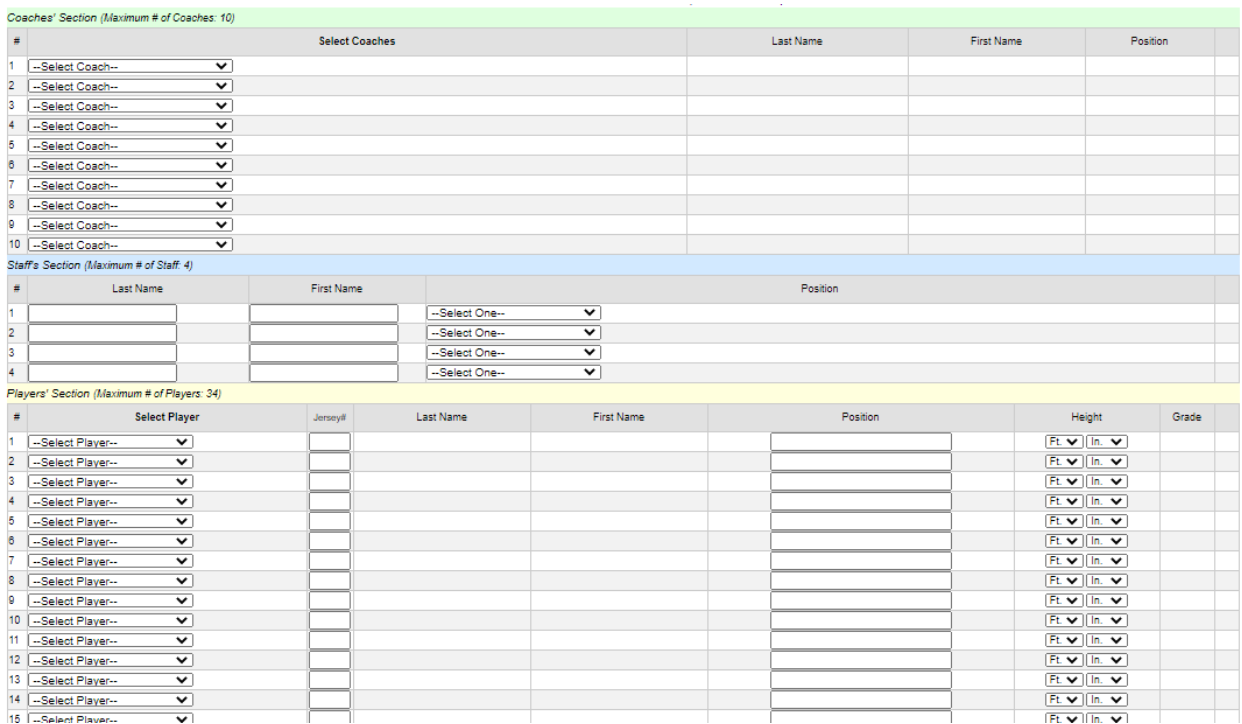

4. After completing all information, type name under signature, save, submit roster.

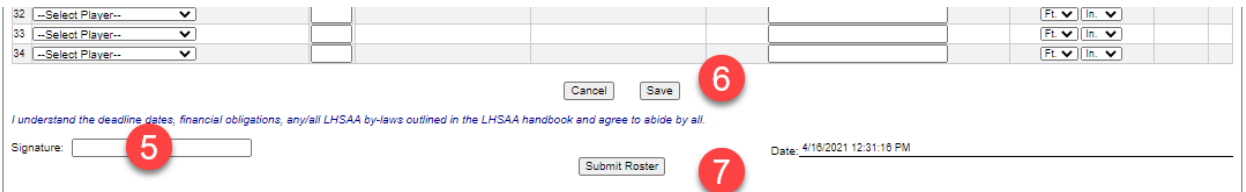

## 5. Team Photo cannot be greater than 4 MB

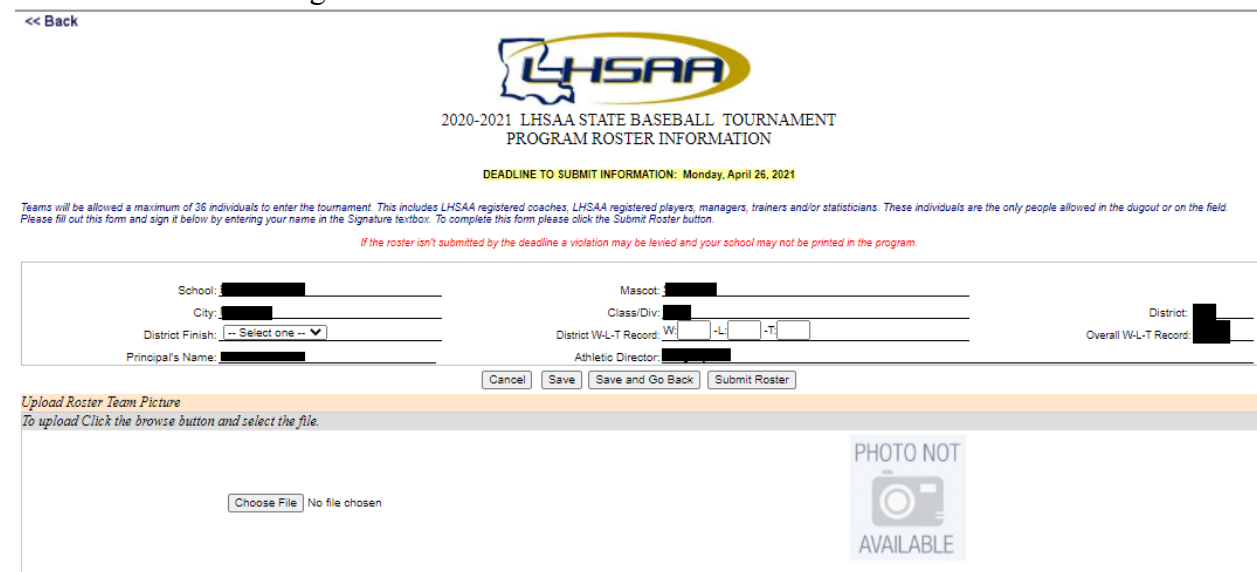

## 6. A completed submission will appear in the dashboard of the submitter

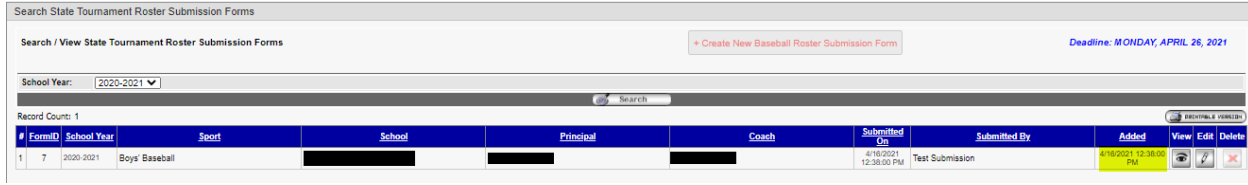